# **MATRIX OIML WALL INDICADOR SOLO PESO CON CERTIFICADO OIML**

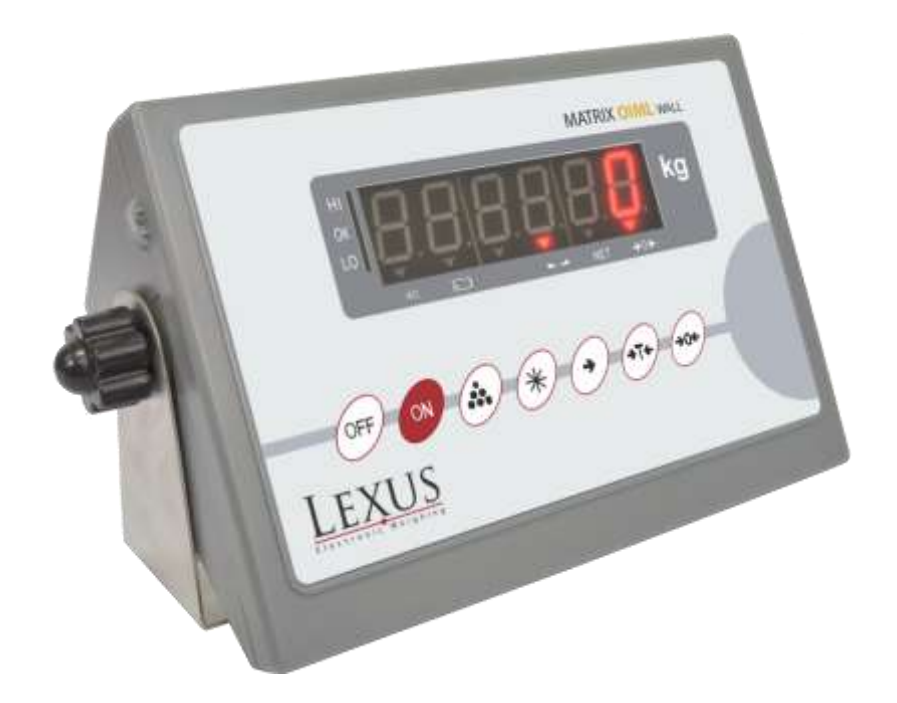

# **MANUAL DE USUARIO** Electronic Weighing Ver. 1 (2016-06)

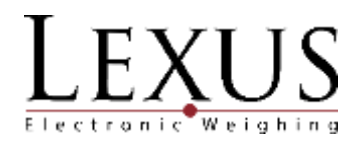

# Contenido

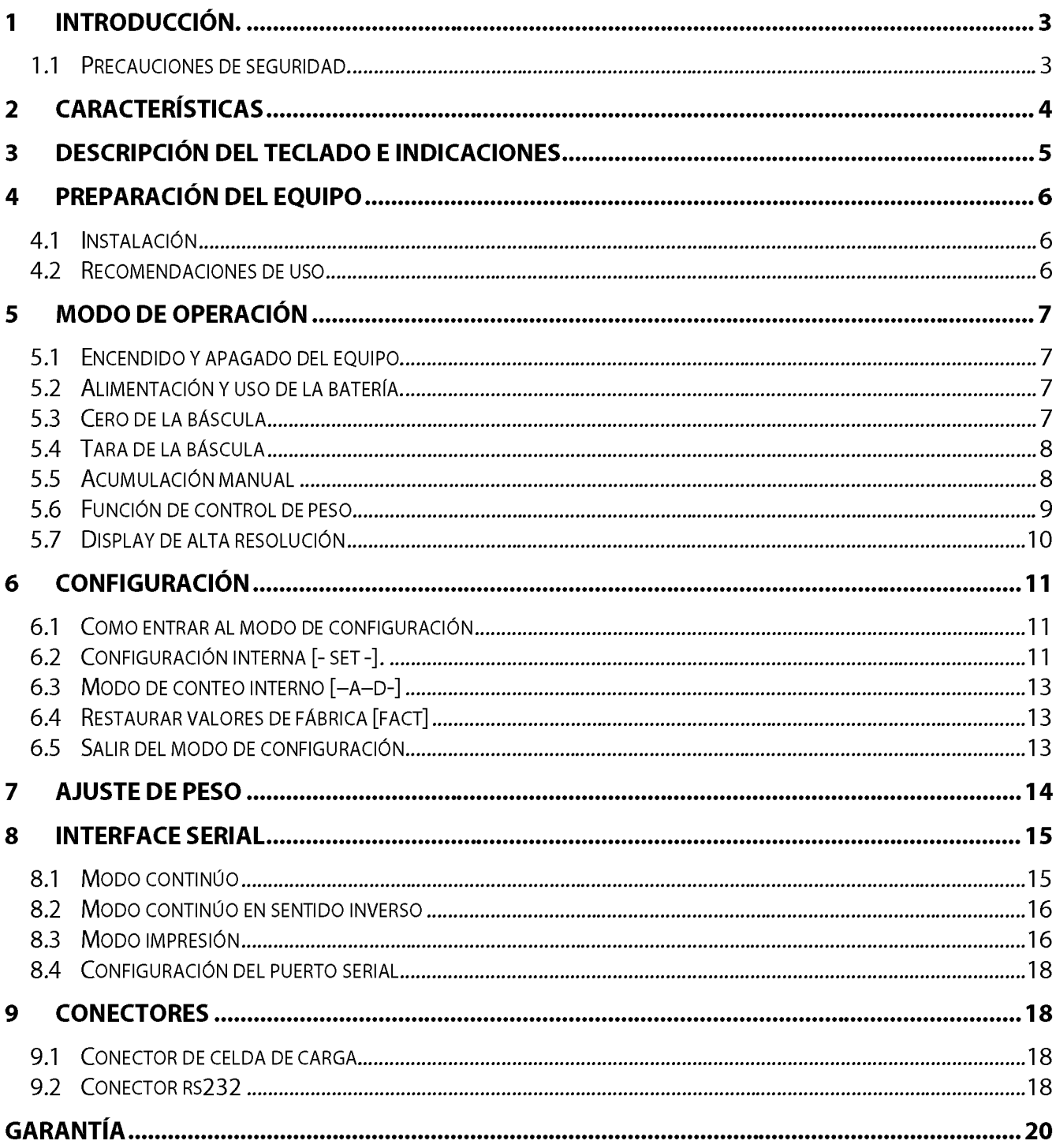

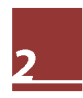

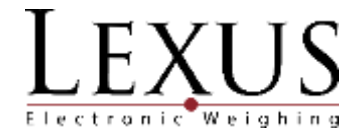

# 1 Introducción.

## 1.1 Precauciones de seguridad.

#### **Advertencia**

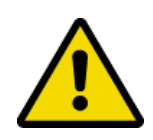

- No utilice lo indicador Matrix OIML Wall en áreas peligrosas o en ambientes  $\bullet$ polvorientos.
- Nunca inunde el indicador, sumergiéndolo en líquido o vierta líquidos sobre él.
- No exponga el indicador a la luz directa del sol ni a fuentes de calor.
- La garantía es nula si no se tiene en cuenta estas estipulaciones.
- $\bullet$ El indicador sólo puede ser abierto por personas autorizadas.

#### Peligro

- · Peligro de descarga eléctrica.
- Desenchufe siempre el adaptador AC antes de realizar cualquier trabajo en el indicador.
- · Peligro de descarga eléctrica si el cable de alimentación está dañado.
- Compruebe periódicamente si el cable de alimentación está funcionando correctamente.
- Desconecte el cable de alimentación inmediatamente si el cable no está  $\bullet$ funcionando correctamente.

#### **Disposición**

- De conformidad con la directiva europea 2002/96 / EC sobre residuos de  $\bullet$ aparatos eléctricos y electrónicos (WEEEE), este dispositivo no puede ser eliminado en residuos domésticos. Esto también se aplica a países fuera de la UE de acuerdo con sus reglamentos específicos.
- 
- Elimine este producto de acuerdo con las regulaciones locales en el punto de recogida especificado para equipos eléctricos y electrónicos.
- · Si tiene alguna pregunta, póngase en contacto con la autoridad responsable o el distribuidor del cual adquirió este indicador.
- Si este indicador se transmite a otras partes (para uso privado o profesional), el contenido de esta norma también debe estar relacionado.
- El indicador tiene una batería interna recargable. La batería contiene metales pesados. Observe las regulaciones locales sobre la eliminación de materiales peligrosos para el medio ambiente.

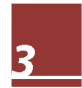

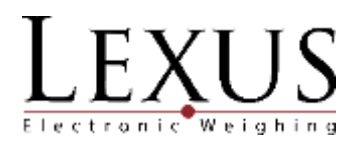

# 2 Características

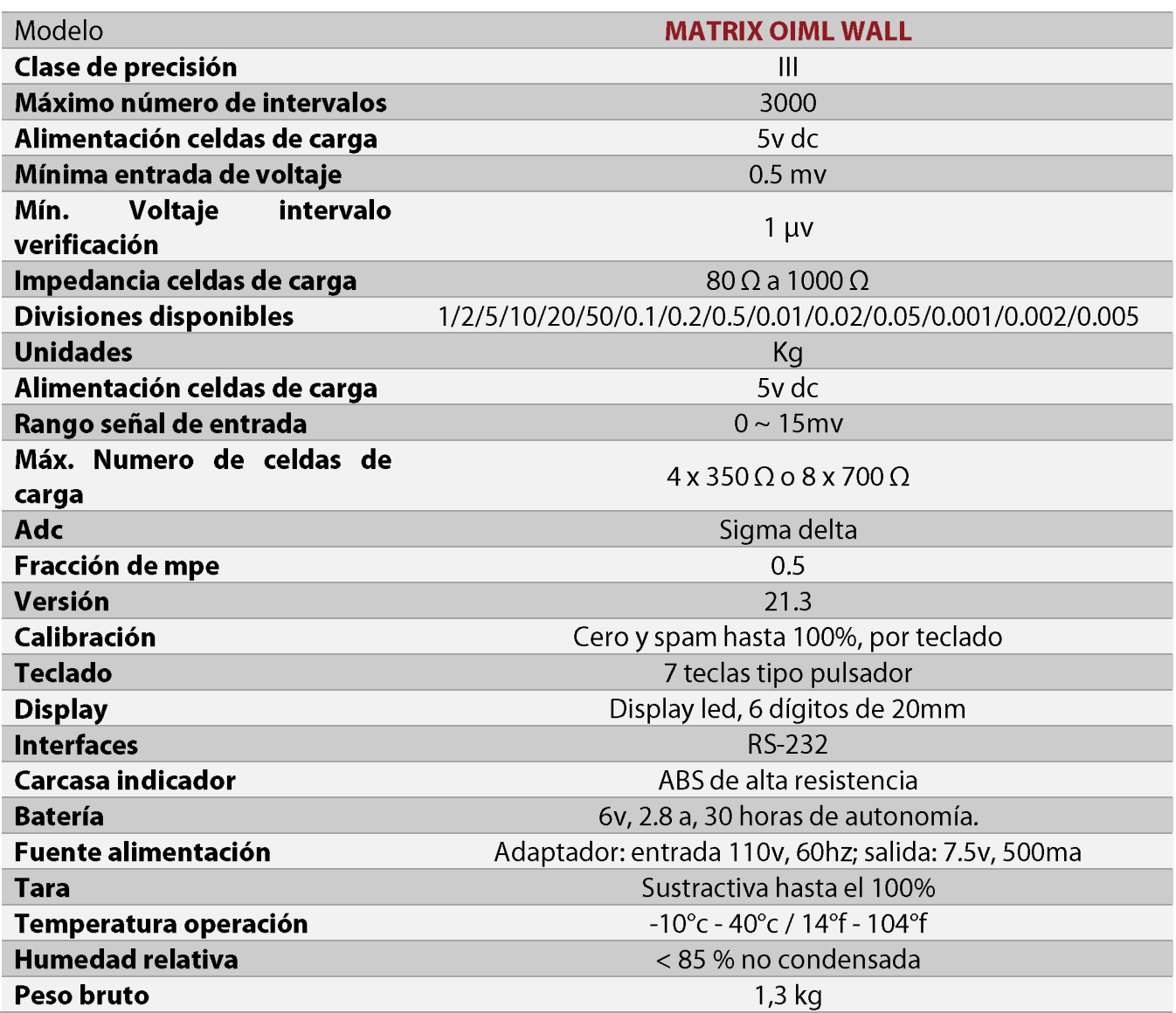

Nota: algunas características pueden variar dependiendo de la versión del equipo.

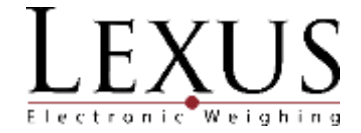

#### **MATRIX OIML WALL**  $HI$ kg  $OK$  $LO$  $\overline{\mathbf{r}}$ **NET**  $\rightarrow 0 \leftarrow$  $\mathbb{Z}^{\times}$  $\left(\frac{1}{100}\right)$  $*$  $4T<sub>5</sub>$ (→0€  $OFF/$  $\alpha$  $\rightarrow$ <u>LEXUS</u>

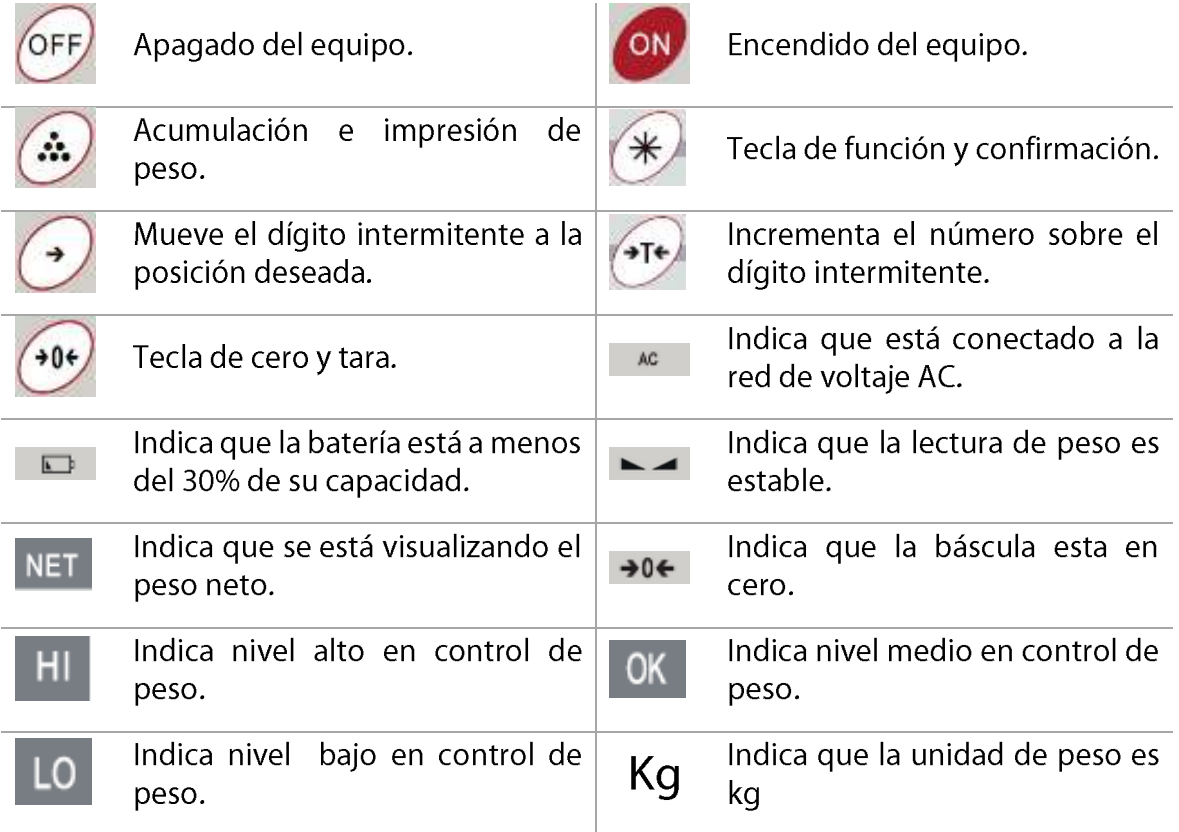

# 3 Descripción del teclado e indicaciones

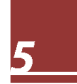

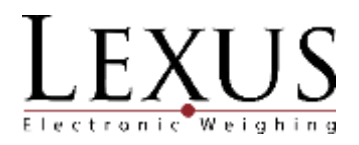

# 4 Preparación del equipo

## 4.1 Instalación

- a. El equipo debe ser usado en ambientes libres de corrientes excesivas de aire, ambientes corrosivos, vibraciones, temperaturas excesivas o humedad extrema. No debe ser expuesto directamente a rayos de sol.
- b. La báscula debe estar instalada sobre una superficie firme y bien nivelada.
- c. Ningún objeto debe estar en contacto con la plataforma de peso excepto la carga a pesar.

## 4.2 Recomendaciones de uso

- a. No operar el equipo en superficies desniveladas, cerca de ventanas o puertas abiertas que causen cambios bruscos de temperatura, cerca de ventiladores, cerca de equipos que causen vibraciones o expuesto a campos electromagnéticos fuertes.
- b. Si el equipo está conectado a una toma eléctrica que tenga fluctuaciones de voltaje mayores al 10% se recomienda el uso de un estabilizador.
- c. A la toma eléctrica donde esté conectado el equipo de pesaje no deben conectarse otros equipos de gran consumo como motores, refrigeradores, cortadoras etc.
- d. No deposite sobre la plataforma un peso superior al alcance máximo.
- e. Mantenga siempre limpio el teclado. Utilizar un paño seco (o con un producto de limpieza adecuado) para limpiar las partes del equipo; nunca con chorro de aqua.

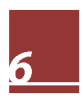

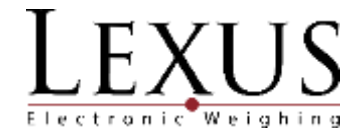

# 5 Modo de operación

## 5.1 Encendido y apagado del equipo.

ON El display mostrará la versión y el conteo regresivo utilizando todos los dígitos Presione la tecla del display. Finalmente mostrará el valor de peso actual sobre la báscula o cero, si la función de autocero al encender está habilitada. Para esto el valor de peso debe ser menor o igual al 20 % de la capacidad total. En ese momento el indicador estará listo para comenzar a pesar.

OFF Para apagar el indicador, en cualquier momento sostenga la tecla durante 2 segundos y el display mostrará [bpt xx] indicando el porcentaje de carga de la batería. Finalmente el display se apagará.

## 5.2 Alimentación y uso de la batería.

El indicador trabaja internamente por medio de una batería recargable de 6 v, 2.8ah.

El tiempo de autonomía es de 20 horas cuando está conectado una celda de carga.

Si el número de celdas aumenta, el tiempo de autonomía disminuye.

Cuando la carga de la batería se encuentra por debajo del 30 % de su capacidad, se encenderá el indicador  $\Box$  de batería baja informando que es necesario recargarla. Para esto se debe conectar el equipo a la toma de corriente. Al conectar el equipo a la toma de corriente se encenderá el indicador  $AC$ 

El display comenzará a quedar intermitente cuando la carga de la batería este por debajo del 20 % de su capacidad. En ese caso se debe apagar el indicador y dejar recargando la batería durante 8 horas; en caso contrario la batería se puede dañar.

Se recomienda habilitar la función de auto apagado por medio del parámetro [autp ] (modo - set -) para preservar la durabilidad de la batería.

## 5.3 Cero de la báscula

Antes de poner en ceros el indicador es necesario verificar que el valor de peso en el display sea estable (se enciende la señal  $\blacktriangleright$   $\blacktriangle$  ) y que la báscula no tenga ningún pegue.

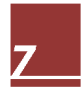

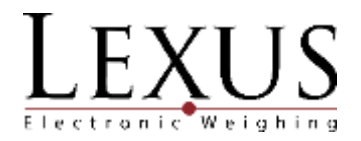

 $\rightarrow 0$ si el peso visualizado Para que la báscula tome ceros es necesario mantener presionada la tecla por el indicador es menor al 2% fs, el indicador pitará y luego mostrará ceros. El indicador →0← se encenderá.

## 5.4 Tara de la báscula

Para tarar la báscula es necesario presionar la tecla (sin sostenerla), el indicador NET encenderá y el display quedara en 0. Para que la báscula tome tara es necesario que el peso sea estable.

Para remover la tara del equipo verifique que el indicador NET este encendido, luego remueva el

peso de la plataforma y pulse la tecla

## 5.5 Acumulación manual

- a. Para acumular manualmente se deben realizar los siguientes pasos:
- b. Colocar el peso sobre la báscula.
- c. Una vez estabilice el peso presionar la tecla de acumulación
- d. El indicador pitará indicando que ya hubo una acumulación y mostrará en el display el número de acumulación realizada [n x] (x es no. De acumulación).
- e. Se deberá retirar el peso acumulado de la báscula.
- f. Para seguir acumulando otros productos se deben repetir los cuatro pasos anteriores.

#### 5.5.1 Visualización del resultado

 $\begin{array}{c} \bigstar \\ \bigstar \end{array}$ y el display mostrará el Para la visualización del acumulado de peso se debe presionar la tecla

y el display mostrará [h xxxx] número de acumulaciones (por ejemplo [n 15]). Presionar la tecla donde xxxx son los dígitos más significativos (high) del peso acumulado. Presionar nuevamente

 $\mathbb I$ y el display mostrará [l yyy.y] donde yyy.y son los dígitos menos significativos (low) del peso acumulado. Es decir el peso acumulado total es "xxxxyyy.y".

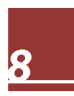

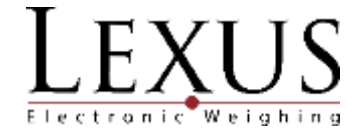

Ejemplo: el peso acumulado de 5659.8 kg en 24 operaciones realizadas, se representaría en el display de la siguiente manera:

[n 24], [h 5] y [l 659.8]

#### 5.5.2 Borrar acumulado

cuando el display este mostrando el Para borrar la acumulación se debe presionar la tecla número de acumulaciones.

Ejemplo: continuando con el ejemplo anterior, se visualiza el número de acumulaciones presionando

y el display volverá a modo de pesaje. El acumulado  $\vert$ y el display mostrará [n 24], luego $\vert$ queda borrado.

## 5.6 Función de control de peso

En la función de control de peso teniendo en cuenta los valores ingresados al equipo, las señales de hi, ok, lo se activaran de acuerdo al peso que se coloque sobre la plataforma. Para configurar esta función utilice los pasos mostrados a continuación:

a. Apaque el indicador con la tecla b. Encienda el indicador manteniendo la tecla **Example 1** pulsada y luego la tecla el indicador visualizara  $\left[4000,00\right]$ .  $\blacksquare$  para ingresar a la configuración del punto a. Ingrese el valor del punto a c. Pulse la tecla  $\rightarrow 0$  $\sim$  /  $\sim$  . Confirme presionando la tecla utilizando las teclas d. El indicador visualizara [b000.00], para configurar el punto b. Ingrese el valor del punto b  $\begin{matrix} \bigoplus_{x} \bigoplus_{y} \bigoplus_{y} \bigoplus_{$ utilizando las teclas e. El indicador visualizara [c000.00], para configurar el punto c. Ingrese el valor del punto c 404 Confirme presionando la tecla utilizando las teclas

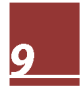

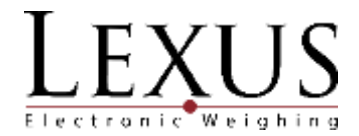

f. El indicador visualizara [d000.00], para configurar el punto d. Ingrese el valor del punto d +0+<br>Confirme presionando la tecla  $\blacksquare$ y retornara a utilizando las teclas modo peso.

Las señales de indicación se encenderán según la siguiente gráfica:

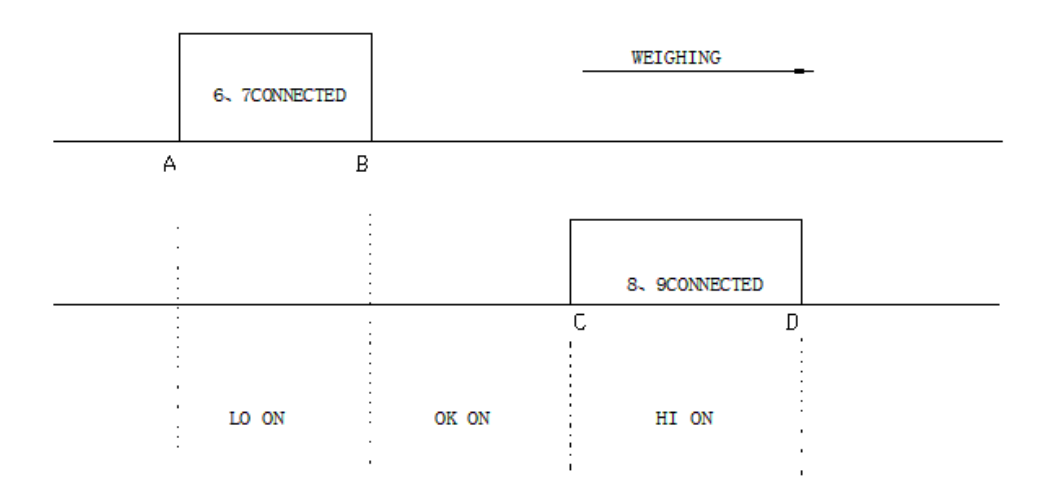

Secuencia de funcionamiento del control de peso (check weigher).

## 5.7 Display de alta resolución

Esta función le permite tener un decimal adicional en la visualización del equipo, permitiendo aumentar la resolución del equipo provisionalmente, se recomienda tener cuidado con esta función ya que puede causar inestabilidad en la medición.

Para activarla en modo de pesaje mantenga presionada la tecla durante 5 segundos, al soltarla el display visualizara un digito mas y el punto decimal del ultimo digito se encenderá.

Para desactivar esta función mantenga presionada la tecla durante 5 segundos

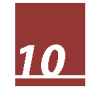

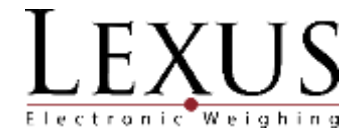

# 6 Configuración

## 6.1 Como entrar al modo de configuración

Para ingresar al modo de configuración se debe realizar los siguientes pasos:

- a. Apaque el indicador con la tecla
- b. Remueva la carcasa trasera del indicador.
- c. Localice el pin número 3 del conector jp1 en la tarjeta principal.
- d. Coloque un jumper entre los pines 2 y 3 del conector jp1.
- e. Encienda el indicador con la tecla el indicador debe visualizar la versión ue-21.3, cuando la versión del software es 21.3. Si el indicador visualiza ver 21.3, el indicador no ingreso a modo de configuración, repetir los puntos c y d.
- f. Apague el indicador con la tecla (CO), conecte la celda de carga y vuelva a encender el

ON , para iniciar la configuración. indicador utilizando la tecla

- para pasar a modo de calibración. El display mostrará [cal sp]. g. Presionar la tecla!
- de nuevo pasar a configuración interna y el display mostrará [-set-]. h. Presionar la tecla
- $\blacksquare$ para pasar a conteo interno. El display mostrará [- a d -]. i. Presionar nuevamente
- $\blacksquare$ para restaurar los valores de fábrica. El display mostrará [fact ]. Presionar nuevamente

## 6.2 Configuración interna [- set -].

Estando en el modo de configuración avance a hasta [- set -] y presionar para entrar.

- a. Aparece [d xxx], donde xxx es una de las divisiones (en kg) disponibles del equipo.
- $\bar \Omega$ para cambiar a la división deseada y confirmar con b. Ahora se debe presionar pasar al siguiente parámetro.

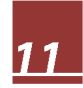

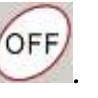

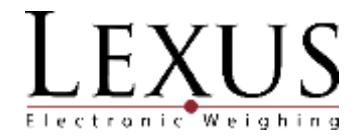

c. Aparece [000000] o un número hasta de seis dígitos, indicando la capacidad máxima (en kg)  $\vert$  para seleccionar el dígito deseado. Utilizar la tecla $\vert$ de la báscula. Presionar para

incrementar el dígito intermitente y así determinar la máxima capacidad. Presionar para continuar.

d. Aparece en el display [flt xx] donde xx es un número entre 0 y 2, indicando el nivel de filtro. para cambiar el dígito intermitente y colocarlo en la posición deseada. Utilice Presione

para incrementar el número intermitente y así determinar el filtro. Entre mayor sea el

valor del filtro, la respuesta del display será más lenta. Presionar para continuar.

e. Aparece en el display [autp xy] donde x indica la banda de cero de 0.5d por segundo, if x>0 se actibara la banda de cero automáticamente.

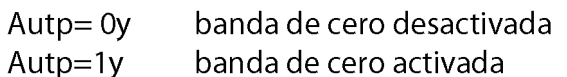

El dígito y indica si el equipo tiene auto apagado programado o no. Con 0 el auto apagado queda deshabilitado y con 1 queda habilitado. Cuando queda habilitado, el display se borrará y mostrará [- ] si el peso no varía durante 30 segundos entrando en ahorro de energía. El display volverá a mostrar peso si se opera de nuevo el indicador. El indicador se apagará completamente si el peso no varía durante 30 minutos.

Aut $p = x0$ Autp=x1

auto apagado automático desactivado auto apagado automático activado

para seleccionar el dígito y **+T+** para incrementarlo. Presionar Presionar pasar al siguiente parámetro.

f. Aparece en el display [adr xx] donde xx indica el modo de transmisión serial. Permite configurar tres modos: continúo, continúo en sentido inverso y modo impresión. Presionar para seleccionar el dígito y **+T+** para incrementarlo. Presionar para pasar al siguiente parámetro.

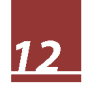

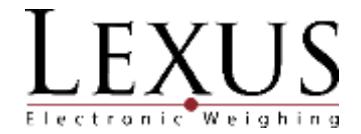

g. Aparece en el display [b xxxx] donde xxxx puede ser 1200, 2400, 4800 o 9600 indicando la  $\overline{P}$  para cambiar el valor. velocidad de comunicación por el puerto serial. Presionar para confirmar. Presionar

## 6.3 Modo de conteo interno [-a-d-]

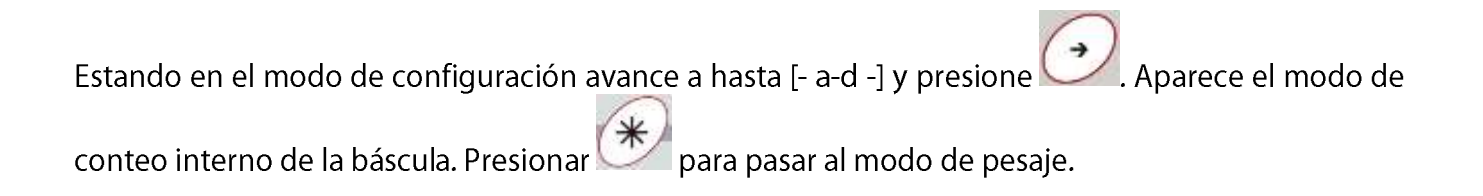

## 6.4 Restaurar valores de fábrica [fact]

Estando en el modo de configuración avance a hasta [fact] y presione . El indicador restaurara todas las configuraciones y saldrá a modo de pesaje

## 6.5 Salir del modo de configuración

Para salir del modo de configuración se debe realizar los siguientes pasos:

- a. Apaque el indicador con la tecla
- b. Remueva la carcasa trasera del indicador.
- c. Localice el pin número 3 del conector jp1 en la tarjeta principal.
- d. Coloque un jumper entre los pines 1 y 2 del conector jp1.
- ОŃ el indicador debe visualizar la versión ver21.3, e. Encienda el indicador con la tecla cuando la versión del software es 21.3. Si el indicador visualiza ue-21.3, el indicador no salió del modo de configuración, repetir los puntos c y d.

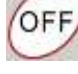

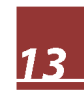

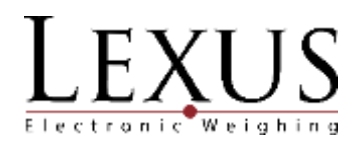

# Ajuste de peso

- $*$ hasta que aparezca [cal-sp]. Presione a. Entrar a modo de configuración y avanzar con para ingresar a modo de calibración.
- b. Aparece en el display [cal 00] indicando que se va a ajustar el cero de la báscula. Cuando se

 $*$  para tomar el cero. El display encienda el indicador de estabilidad  $\blacktriangleright$  - , presione mostrará [-----] durante unos segundos.

c. Luego aparece la carga de calibración de span. Inicialmente mostrará la capacidad máxima.

para seleccionar el dígito requerido y <sup>+1+</sup> para Indique el valor de span presionando incrementarlo. Presionar estas teclas las veces que sea necesario.

d. Coloque sobre la plataforma el mismo peso indicado en el display, asegúrese que el peso este

 $\blacksquare$  para ajustar el span. El el indicador de estabilidad - este encendido y presione [-----] durante unos sequndos. display mostrará

e. Finalmente el display mostrará el peso que se encuentra en la báscula indicando que la báscula ya está ajustada.

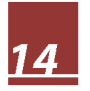

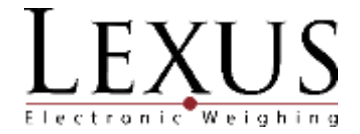

## 8 Interface serial

El indicador tiene incorporada una interface serial rs232 unidireccional. El indicador Matrix OIML Wall puede transmitir a través del puerto serial el valor de peso en caracteres tipo ascii, en tres modos: continúo, continúo en sentido inverso y modo impresión.

El dato a transmitir será el dato visualizado en el display con el siguiente formato:

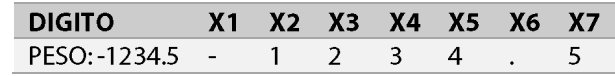

#### 8.1 Modo continúo

El formato continuo del indicador Matrix OIML Wall es de longitud fija de 8 caracteres (bytes). El valor del parámetro "adr" debe estar configurado asi: [adr 99]

Formato de datos:

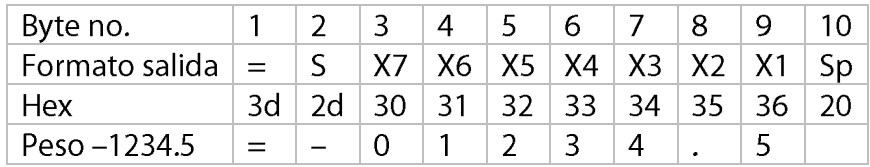

 $=$  encabezado

X1...x7 dato de peso (incluye punto decimal)

Sp fin de la cadena (espacio)

X7: dígito más significativo

X1: dígito menos significativo

Ejemplo: en el display se visualiza [126.35], el dato transmitido es "=53.621\_"

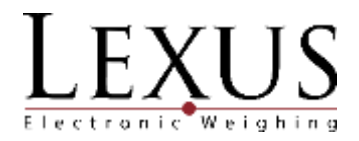

## 8.2 Modo continúo en sentido inverso

Este modo envía el dato de peso en forma inversa en una cadena de 8 caracteres. El valor del parámetro "adr" debe estar configurado así: [ adr 00]

Formato de datos:

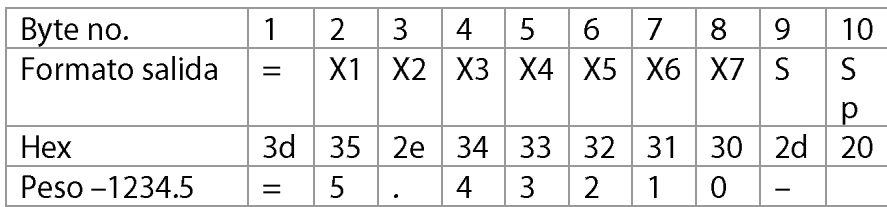

 $=$  encabezado

X1...x7 dato de peso (incluye punto decimal)

Sp fin de la cadena (espacio)

X7: dígito más significativo

X1: dígito menos significativo

Ejemplo: volviendo al ejemplo anterior. En el display se visualiza [ 126.35], el dato transmitido es  $^{\prime\prime}$  = 126.35".

A.

## 8.3 Modo impresión

Este modo permite imprimir el peso en una impresora serial.

El registro de peso es acumulado y se imprime cuando se presiona la tecla

Los siguientes son los datos que se pueden imprimir:

No: x consecutivo

Gross: gggggkg peso bruto

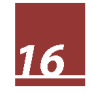

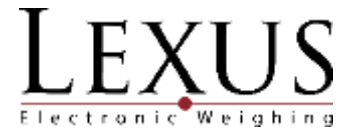

Tare: tttttkg peso tara

Net: nnnnnkg peso neto

Ejemplo:

 $No:1$ 

Gross: 600kg

Tare: 50kg

Net: 550kg

 $No: 2$ 

Gross: 500kg

Tare: 0kg

Net: 500kg

 $No: 3$ 

Gross: 700kg

Tare: 45kg

Net: 655kg

El formato del total es el siguiente:

No: y número de impresiones

W: wwwwwkg peso total

Ejemplo:

 $No:3$ 

W: 1705kg

cuando el display muestre el número de Para imprimir el total acumulado se debe presionar acumulaciones ([n]) o cuando muestre el acumulado ([h]).

Inmediatamente se imprimirá el total acumulado, pero no se borrará.

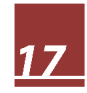

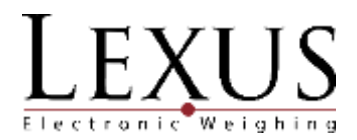

## 8.4 Configuración del puerto serial

El puerto serial del indicador MATRIX OIML WALL viene configurado de la siguiente manera:

Rata de baudios: 1200, 2400, 4800 o 9600 bps (ver numeral 4.2.)

Paridad: ninguna (n)

Bits de datos: 8

Bits de stop: 1

Código: ASCII

# **9 Conectores**

## 9.1 Conector de celda de carga.

El indicador MATRIX OIML WALL utiliza un conector redondo 7 pines tipo WEIPU WS

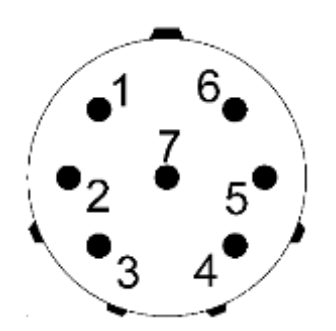

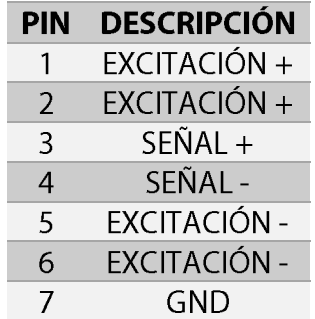

## 9.2 Conector rs232

La comunicación RS232 puede ser conectada al indicador por medio de un conector DB9 o un conector CN5A.

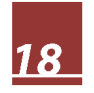

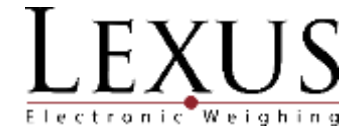

#### 9.2.1 Conector DB9 - RS232.

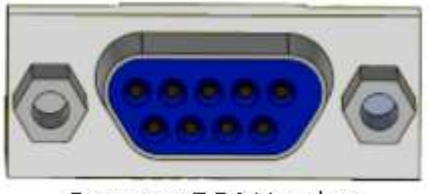

Conector DB9 Hembra

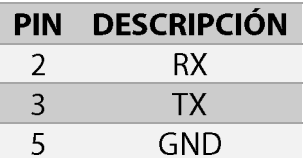

#### 9.2.1.1 Conexión DB9 A PC.

Para realizar la conexión del equipo a un PC se debe realizar un cable con la siguiente distribución:

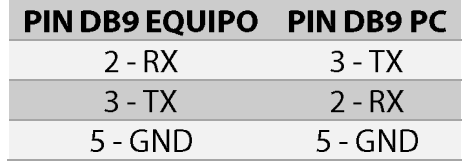

#### 9.2.2 Conector cn5a.

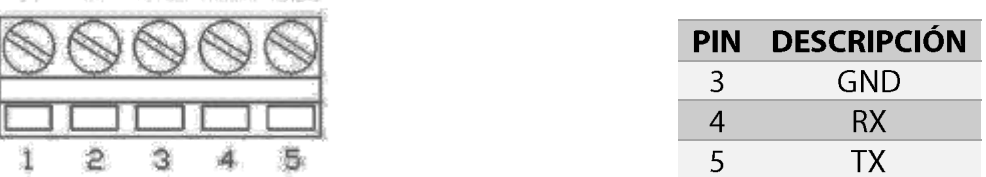

#### 9.2.2.1 Conexión cn5a a pc.

Para realizar la conexión del equipo a un pc se debe realizar un cable con la siguiente distribución:

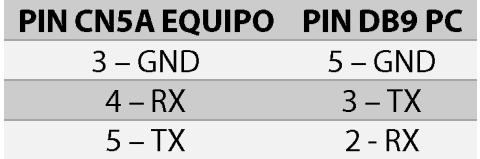

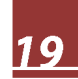

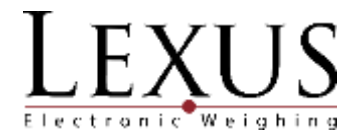

# Garantía

La garantía del indicador MATRIX OIML WALL es de un (1) año a partir de la fecha de compra y cubre defectos de fabricación del equipo.

La garantía se pierde en cualquiera de los siguientes casos:

Por mal trato evidente, uso inadecuado o aplicación incorrecta.

Sobrecarga eléctrica y/o picos de voltaje.

Exceso de humedad, temperatura.

Insectos o roedores que ocasionen daños al equipo.

Rotura de los sellos de garantía.

La batería tiene garantía limitada a 30 días.

Para solicitar la garantía del equipo es necesario diligenciar el siguiente formato en el momento de la compra y haber leído este manual.

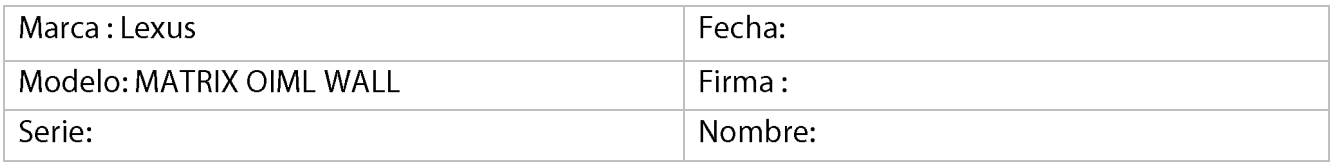

## Garantía

La garantía del indicador MATRIX OIML WALL es de un (1) año a partir de la fecha de compra y cubre defectos de fabricación del equipo.

La garantía se pierde en cualquiera de los siguientes casos:

Por mal trato evidente, uso inadecuado o aplicación incorrecta.

Sobrecarga eléctrica y/o picos de voltaje.

Exceso de humedad, temperatura.

Insectos o roedores que ocasionen daños al equipo.

Rotura de los sellos de garantía.

La batería tiene garantía limitada a 30 días.

Para solicitar la garantía del equipo es necesario diligenciar el siguiente formato en el momento de la compra y haber leído este manual.

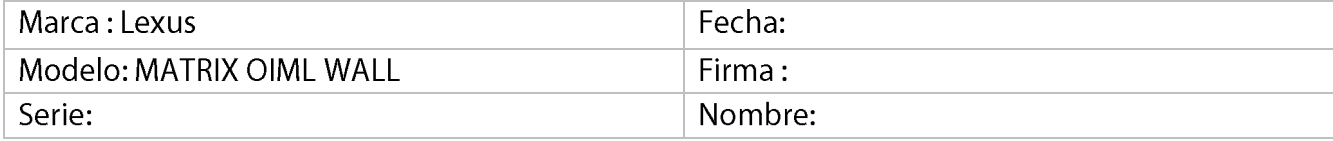

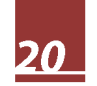